# skillsoft<sup>\*</sup> global knowledge<sub>\*</sub>

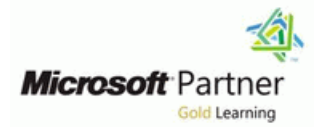

## **Microsoft Power Automate (Microsoft Flow)**

**Duration: 1 Day Course Code: M55268 Delivery Method: Virtual Learning**

### Overview:

This course delivers an instructor-led product showcase for Microsoft Flow from start to finish in an engaging and practical way. Flow is a diverse product, turning business processes into automated, consistent and visual workflows. Flow is designed to interweave the various products in Office 365 as well as connect to other on-premises and web-based solutions. This course will give you the confidence to select the right actions and workflow logic for your business workflows.

### Virtual Learning

This interactive training can be taken from any location, your office or home and is delivered by a trainer. This training does not have any delegates in the class with the instructor, since all delegates are virtually connected. Virtual delegates do not travel to this course, Global Knowledge will send you all the information needed before the start of the course and you can test the logins.

### Target Audience:

The intended audience for this course would be those who have been using Office 365 for some time and are now looking at optimizing their existing business processes and designing new ones.

### Objectives:

- **After completing this course, students will be able to: How to create and edit Flows**
- **Understand when to use Flow Benefits of Flow** Benefits of Flow
- Describe the components of Flow and their correct use **Integration with Flow**
- 
- -

### Prerequisites:

No previous experience of Flow is required

### Content:

Microsoft Flow. Historically, automating often a bottleneck. Waiting for decisions or Secondly, it can be used to manage existing business processes typically landed in the lap information to steer the workflow towards its flows including editing, viewing history, saving of a developer in the business, who has a good goal is dependent on how long the involved a copy, disabling and deleting Flows. You can understanding of coding and the systems that party spends on the task. This could be access any approvals that have been sent to they were connecting. However, more and mitigated if the desired information is found you by Flow and approve or reject decisions. more systems deployed to businesses are declared elsewhere for example, as a The app also supports the push notifications encouraging a bigger focus on end user design document property or a form entry to name a that can be sent to your phone or tablet from and management. With this culture change, few examples. Logic in a workflow allows a Flow. Additionally, you can even create end users are looking to further improve their existing information to push the workflow buttons that appear in the app which allow business solutions. Flow brings workflow down multiple paths. This often speeds up you to trigger Flows. This valuable app will be design to all audiences. It offers the building vorkflow duration and minimizes human detailed in this module. blocks for lightweight or business-critical input. In this module, we will look at the core processes. In this module, we cover an logic found in Flow and a practical application overview of the product and its application to  $\Box$  of each option. Module 5 Lessons Office 365 and third-party services.

- **NART What is Microsoft Flow?** Designing switches Feeds and approvals
- The benefits of automation 
Using apply to each
- 

- 
- 
- Customise your App Launcher Design a policy review schedule
- 

After completing module 1, students will be able to:  $\blacksquare$  After completing module 3, students will be  $\blacksquare$  How to download the mobile app

- 
- $\blacksquare$  The Benefits of using Flow to automate  $\blacksquare$  How to add condtions in a flow  $\blacksquare$  mobile app

Module 2: Getting Started with Flow

We begin our discovery of Microsoft Flow by building our first business process. We will **In our last module for Microsoft Flow**, we will building our first business process. We will discuss how to use templates to get started Businesses will often user a selection of be taking a look at how a business can with Flow or how to use a blank template to productivity tools and services beyond Office manage their Flows once they have a good start with no defined actions. Once in the 365. Marketing teams may use Facebook and uptake of the product. We will begin by product, we will give you a tour of the editor, Twitter whereas a sales team may use discussing managing individual Flows. This workflow management page and the home Salesforce to manage their customers. Flow could be using history to discover the source screen to help you navigate around the product. provides connectors for popular services of any issues and implement error handling Next, we will start to add, edit and remove allowing your processes to extend beyond as well as using the analytics to discover actions from our workflow template in order to Office 365 to other web services. Connections usage trends. We will discover how to share a customise the Flow for a specific business can even be made to on-premises servers, Flow which is ideal for sharing the need. Once ready we will publish and trigger allowing your business systems house at the maintenance of a Flow with another colleague the workflow to test that it works as expected. office to take part in your processes. and how to import and export Flows. Finally, We will finish this module by discussing how to line will discuss how Office 365 administrators turn a Flow on or off as well as deleting a Flow. Can shape the Flow experience with high-level

- 
- 
- 
- 
- Adding a scope

- 
- 
- 
- Optional: Notify if a file nears review able to:

able to:  $\blacksquare$  How to sign into the mobile app

- 
- 
- $\blacksquare$  How to use apply to each
- 

How to add a scope

Module 4: Integration

Module 1: An Introduction to PowerApps Module 3: Flow logic Flow has a corresponding mobile app that can be used to leverage many features of Flow. Firstly, it offers users the capability to build Let's get started with an introduction to Decision making during a business process is new Flows, directly from their phone or tablet.

- $\blacksquare$  Downloading the mobile app
- Module 3 Lessons Signing in and account management
- Module 1 Lessons **line Building and managing Flows** Module 1 Lessons and managing Flows
	- **Line Adding conditions Creating buttons** Creating buttons
		-

How to get to Flow Configuring do until logic Lab 5: Optional: Using the flow mobile app

- Lab 1: Setup your tenant Setup 1: Setting up the Flow mobile app
	- Lab 3: Scheduling documentation reviews  $\Box$  Create a new flow in the mobile app
- **Setup Office 365 Setup Office 365 line Using flow buttons in the app**
- Download Course Files Setup a policy library in SharePoint Divinstall the flow mobile app

Create accounts for colleagues Testing the policy review process After completing module 5, students will be

- 
- 
- **Know what Microsoft Flow is** line How to build and manage flows in the How to build and manage flows in the
	- processes how to design switches for a flow **How to create buttons in the mobile app**

How to access a flow **How to configure do until logic** How to feed and use approvals in the mobile line and the contract of the contract of the contract of the contract of the contract of the contract of the c

Module 6: Administration and maintenance

Module 4 Lessons and a settings that help ensure data segregation

- 
- $\blacksquare$  Navigating in Flow
- 
- 
- 

Lab 2: Building processes in Office 365 Testing the price check process **Departs of Flow** Office 365 administration for Flow

- **Create a Team with a channel Data policies Data policies Data policies Data policies**
- 
- Testing the absence process able to:
- **Optional: Create Feedback Form line Lab 6: Maintaining your flows**
- Optional: Flow to Notify of Bad Ratings How to use Standard and Premium
- Optional: Test your Form and Flow connectors connectors Share a flow with a colleague

able to:

- How to use Flow templates line able to:  $\blacksquare$  How to use Flow templates line able to:
- $\blacksquare$  How to navigate around Flow
- 
- 

- Module 2 Lessons Standard and premium connectors lines and premium connectors lines and premium connectors lines and premium connectors lines and premium connectors and premium connectors and provide the standard and premi
	- $\blacksquare$  Connecting to web services
- Using Flow templates **US** Using Flow with on-premises data Module 6 Lessons

**Editing a Flow Community Community** Lab 4: Using Flow and SQL to Review Sales **Maintaining a Flow** 

- Turn off or delete a Flow Create a new orders list Sharing a Flow
	- **E** Designing the price check process **Export and import Flows**
	-
	- **District** Optional: Update with managers **Environments**

**Build an absence business process** After completing module 4, students will be **Data integration** 

- 
- $\blacksquare$  How to connect to web services  $\blacksquare$  Disabling an active flow
- After completing module 2, students will be  $\Box$  How to using Flow with on-premises data  $\Box$  Deleting a flow

### and security.

- 
- **Publish and trigger a Flow line View history and analytics in Publish and trigger and analytics** 
	-
	-
	-
	-
	-
	-

- 
- 
- 

Module 5: The mobile app **After completing module 6, students will be** 

- How to edit Flows How to matain a flow How to matain a flow How to matain a flow How to matain a flow
- How to publish and trigger Flows How to view history and analytics for a flow to view history and analytics for a flow
	- **How to share a flow**
- How to turn off or delete Flows How to export and import flows
	- $\blacksquare$  How to administrate a flow in Office 365
	- $\blacksquare$  How to use data policies in a flow
	- $\blacksquare$  How to use data integration in a flow

### Further Information:

For More information, or to book your course, please call us on Head Office 01189 123456 / Northern Office 0113 242 5931

info@globalknowledge.co.uk

[www.globalknowledge.com/en-gb/](http://www.globalknowledge.com/en-gb/)

Global Knowledge, Mulberry Business Park, Fishponds Road, Wokingham Berkshire RG41 2GY UK